## **Update Student Absences**

To access this screen go to MODULES>STUDENT>UPDATE STUDENT ABSENCES.

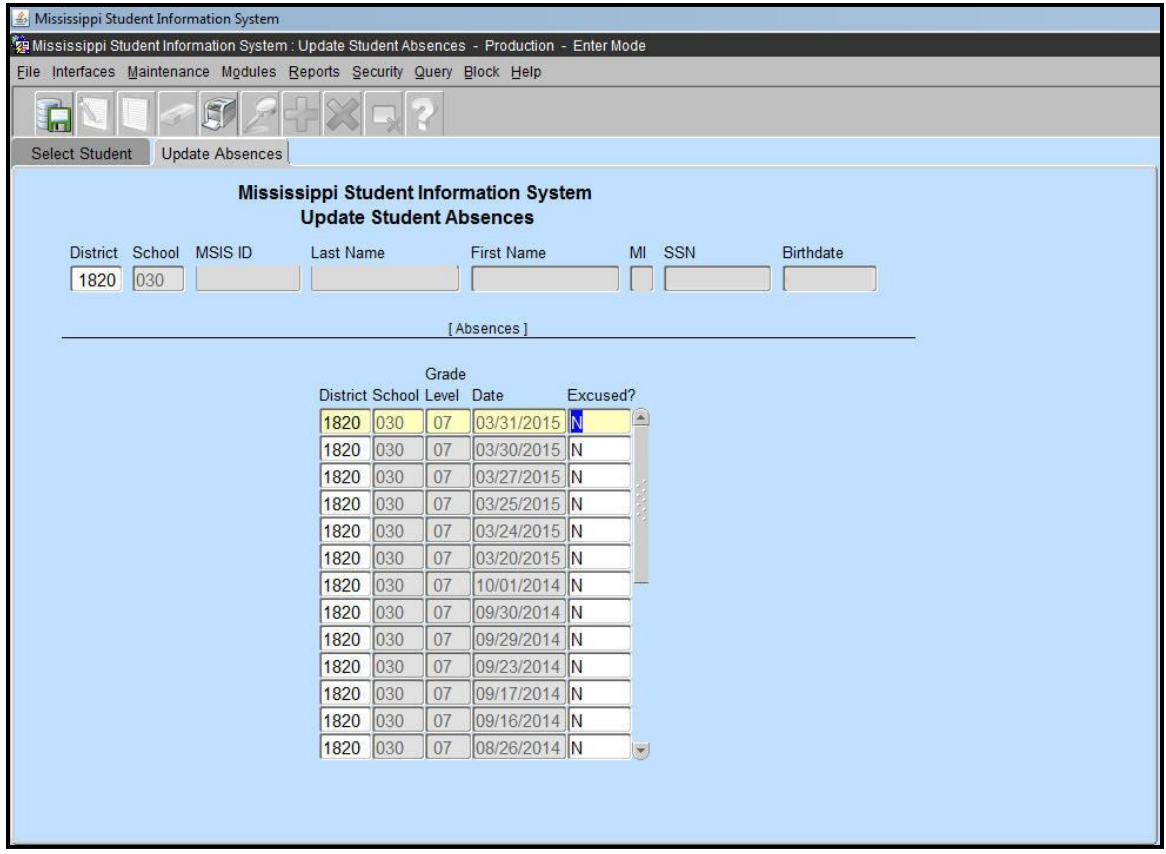

Users with the District Student role or School Student role can access this screen.

You will be able to access any student (via this screen - not other screens) that you have owned based on the Student Ownership Screen, but you will only see the specific absence information that you submitted. So if you owned a student in Month 01 and you submitted one unexcused absence for September 9, you will be able to access that one unexcused absence that you submitted and change it to excused.

The School Attendance officers will be receiving the Unexcused Absence report several times during the school year. They will be checking with the schools to verify that the data in MSIS is accurate, so this screen will be used to insure the quality of the absence data.